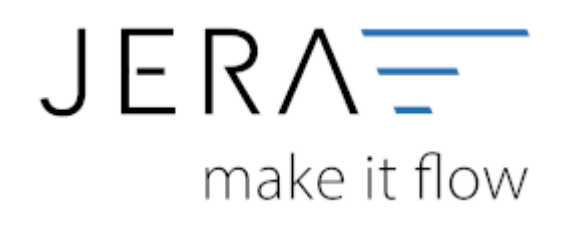

## **Jera Software GmbH**

Reutener Straße 4 79279 Vörstetten

# Inhaltsverzeichnis

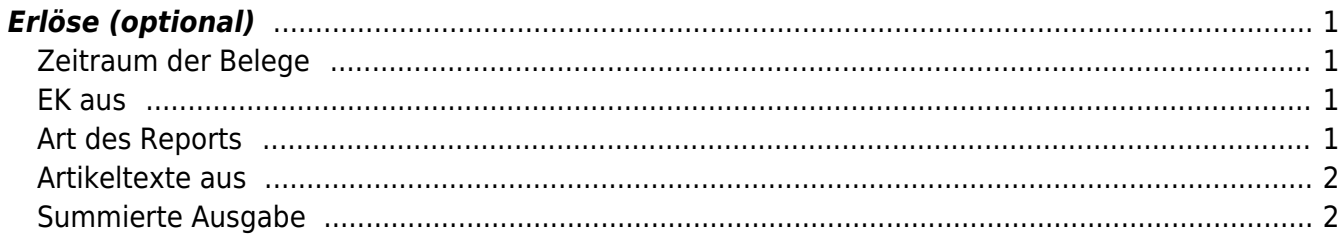

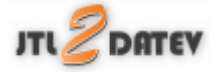

## <span id="page-2-0"></span>**Erlöse (optional)**

Folgende Option stehen zur Verfügung:

## <span id="page-2-1"></span>**Zeitraum der Belege**

Tragen Sie hier den Zeitraum der Belege ein.

## <span id="page-2-2"></span>**EK aus**

**aus dem Beleg**

Hier wird der Einkaufswert der Ware aus dem Beleg ermittelt. Dies bewirkt, dass Veränderungen des EKs durch unterschiedliche Einkaufspreise nach dem Verkauf nicht berücksichtigt werden.

**aus dem Artikel** Es wird der aktuelle gleitende Einkaufspreis des Artikels für die Ermittlung herangezogen.

## <span id="page-2-3"></span>**Art des Reports**

**summiert**

Die Maske sieht wie folgt aus:

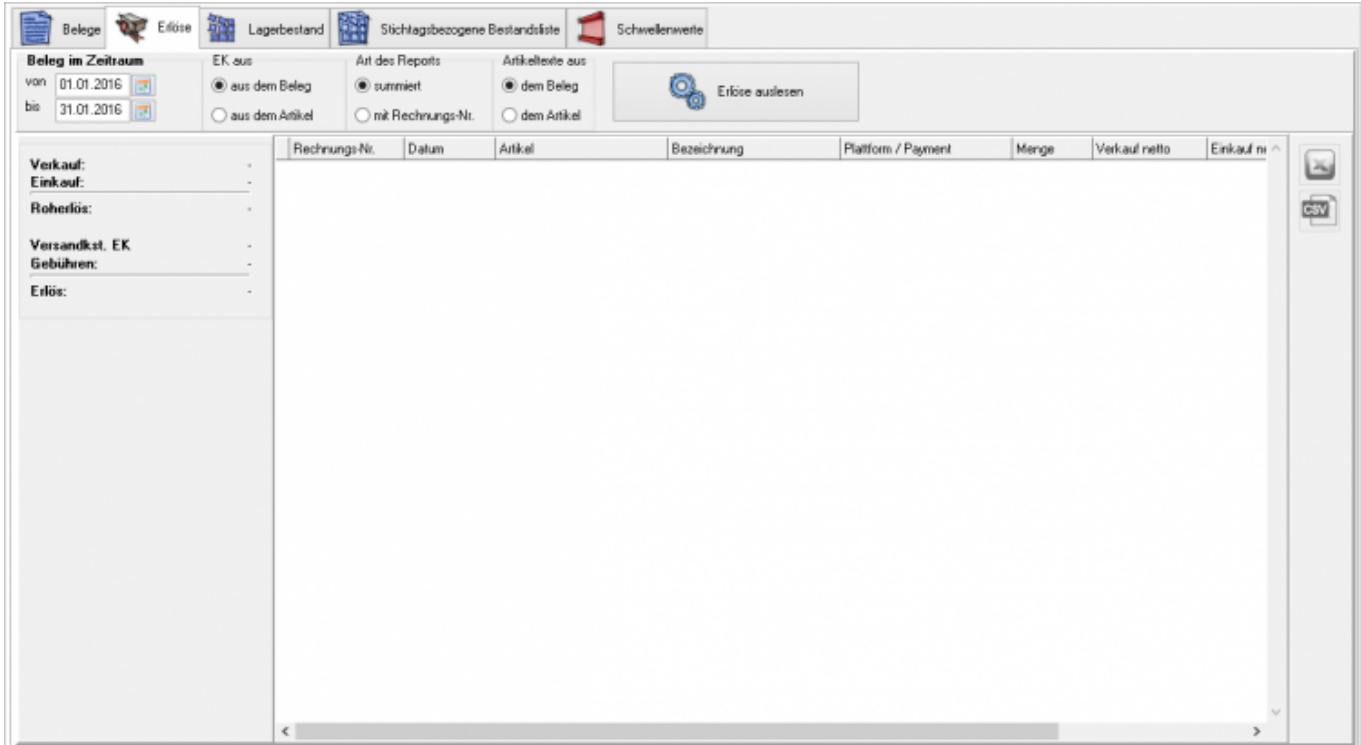

2024/05/02 13:05 2/3 Erlöse (optional)

Es wird für die Ermittlung des Rohertrags nur die Differenz zwischen Einkauf und Verkauf ermittelt.

#### \* **mit Rechnungs-Nr.**

Die Maske sieht wie folgt aus:

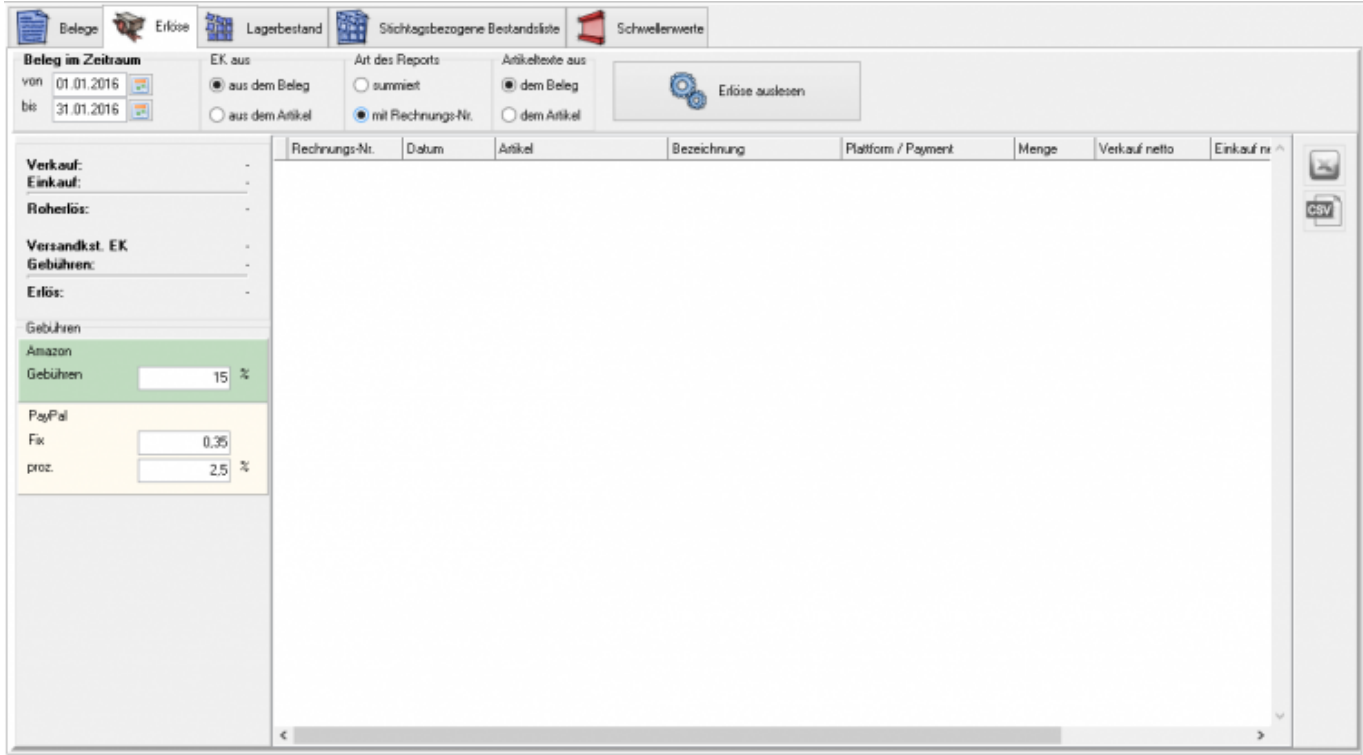

Es werden zusätzlich gemittelte Gebühren für Amazon und PayPal berechnet und in der Rohertragsermittlung berücksichtigt.

## <span id="page-3-0"></span>**Artikeltexte aus**

- **aus dem Beleg**
- **aus dem Artikel**

#### <span id="page-3-1"></span>**Summierte Ausgabe**

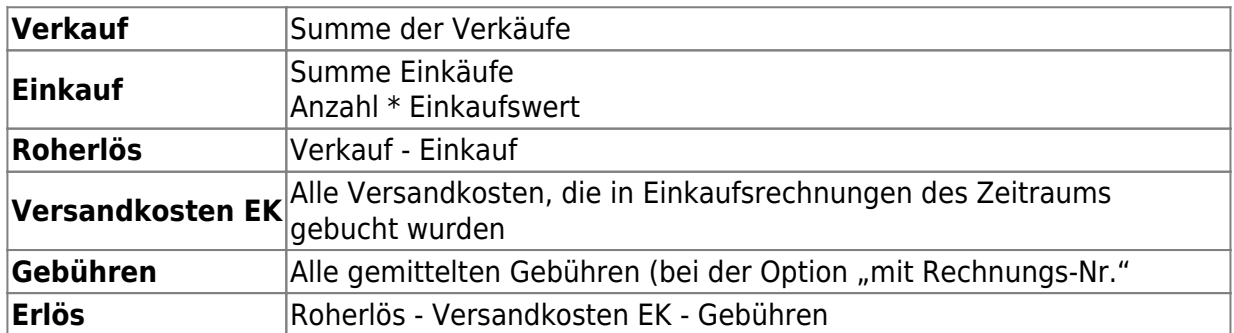

#### **Weiter zu: [Lagerbestand \(Optional\)](http://wiki.fibu-schnittstelle.de/doku.php?id=jtl:reporttool:lagerbestand)**

## **Zurück zu: [Belege \(Optional\)](http://wiki.fibu-schnittstelle.de/doku.php?id=jtl:reporttool:belege)**

From:

<http://wiki.fibu-schnittstelle.de/>- **Dokumentation Fibu-Schnittstellen der Jera GmbH**

Permanent link: **<http://wiki.fibu-schnittstelle.de/doku.php?id=jtl:reporttool:erloese>**

Last update: **2018/08/22 15:28**

 $\pmb{\times}$